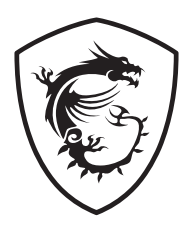

# **سلسلة G شاشة LCD**

G245CV (3BB8)

دليل المستخدم

# المحتويات

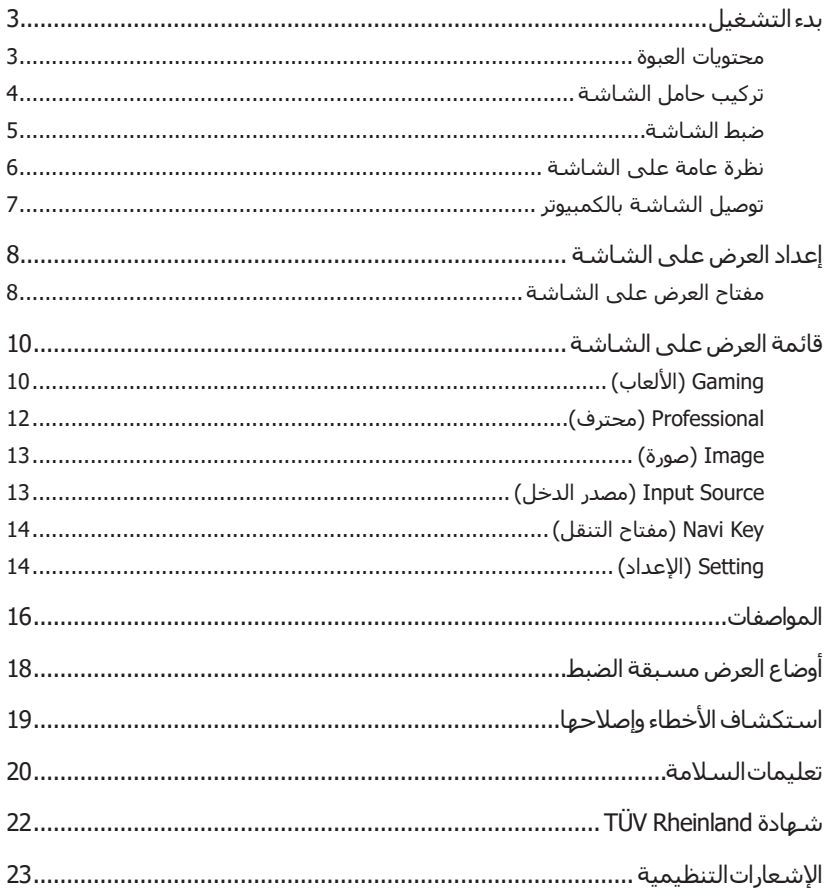

الإصدار V1.0, 2023/08

# **بدء التشغيل**

<span id="page-2-0"></span>يقدم لك هذا الفصل المعلومات الخاصة بإجراءات إعداد الجهاز. في حال توصيل الأجهزة، توخ الحذر عند مسك األجهزة واحرص على استخدم حزام مؤرض لتجنب الكهرباء الساكنة.

#### **محتويات العبوة**

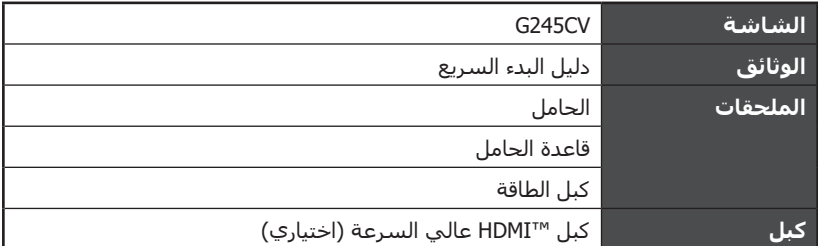

# **⚠هام**

- اتصل بمكان الشراء أو الموزّع المحلي في حالة تلف أو فقدان أي من العناصر.
	- قد تختلف محتويات العبوة حسب البلد.
- ُيستخدم سلك الطاقة المرفق لهذه الشاشة حصريًا، ويتعين عدم استخدامه مع منتجات أخرى.

### **تركيب حامل الشاشة**

- <span id="page-3-0"></span> **.** ِ اترك الشاشة في عبوتها الرغوية الواقية. حاذ كتيفة تثبيت الحامل وأدخلها وادفعها تجاه تجويف الشاشة إلى أن تنغلق في مكانها.
- **.** في حالة التركيب غير السليم، ادفع لسان التحرير من أجل تحرير الحامل وإعادة تركيبه.
	- **.** ِحاذ القاعدة وادفعها برفق تجاه الحامل إلى أن تنغلق في مكانها.
	- **.** تأكد من سالمة تركيب مجموعة الحامل قبل وضع الشاشة في وضعية قائمة.

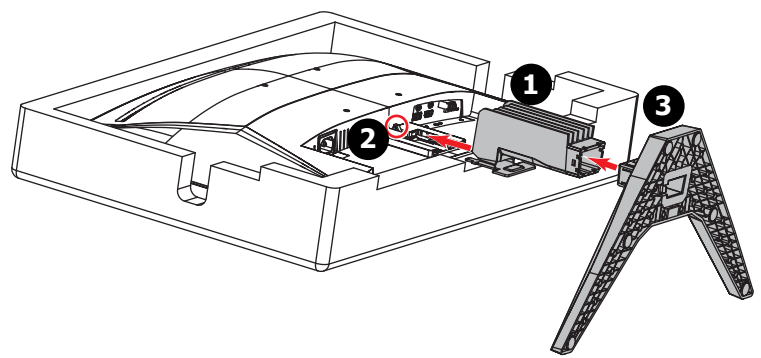

# **⚠هام**

- ضع الشاشة على سطح أملس ناعم محمي لتجنب خدش لوحة الشاشة.
	- ال تستخدم أي أجسام حادة على الشاشة.
- يأتي هذِه المنتج وليس برفقته أي غشاء واقٍ للإزالة من قِبل المستخدم! قد يبطل الضمان بسبب أي تلفيات ميكانيكية للمنتج، بما في ذلك إزالة غشاء االستقطاب!

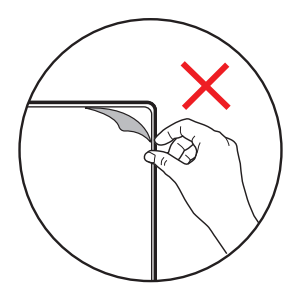

#### **ضبط الشاشة**

<span id="page-4-0"></span>تم تصميم هذه الشاشة من أجل توفير أفضل راحة أثناء الرؤية؛ وذلك من خالل إمكانية ضبطها.

 **⚠هام**

تجنب لمس لوحة الشاشة عند ضبط الشاشة.

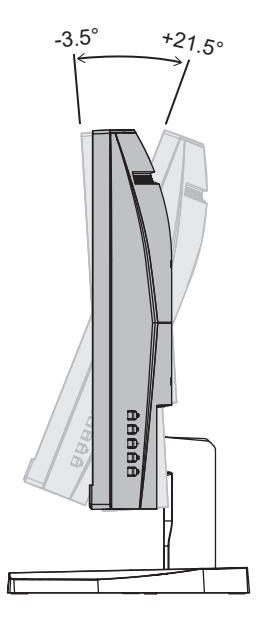

<span id="page-5-0"></span>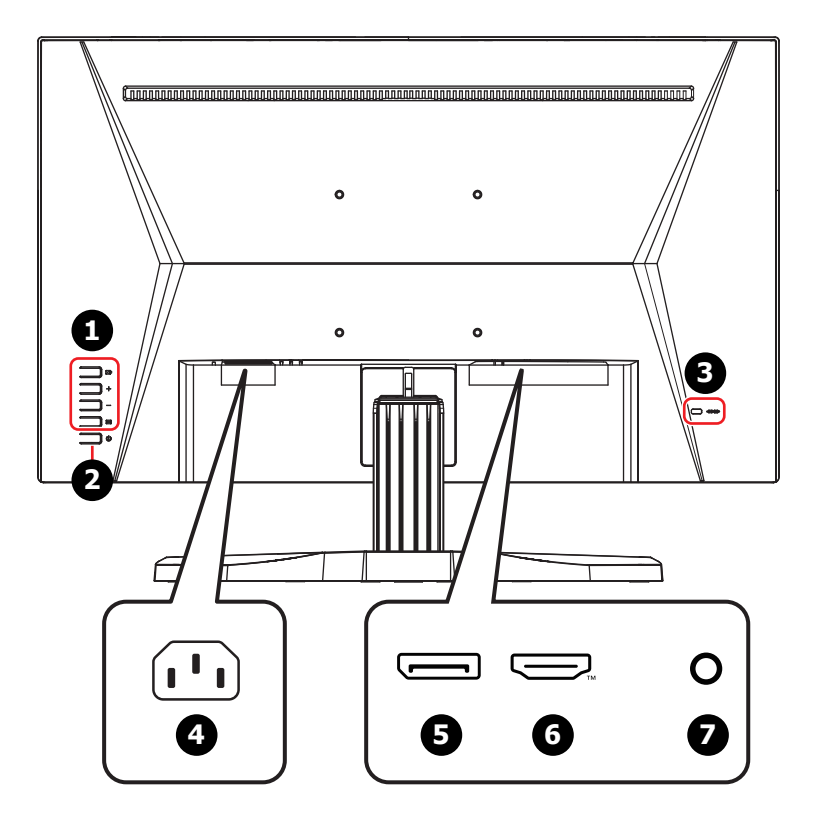

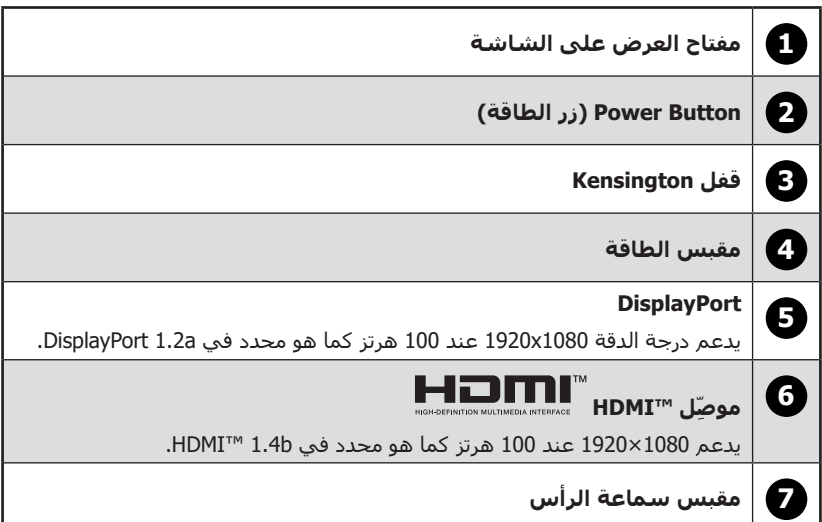

#### **توصيل الشاشة بالكمبيوتر**

- **.** قم بإيقاف تشغيل الكمبيوتر.
- **.** ِ وصّل كبل الفيديو من الشاشة إلى الكمبيوتر.
- **.** وصّل سلك الطاقة بمقبس الطاقة بالشاشة. )شكل A)
- **.** احرص على توصيل كبل الطاقة بمأخذ التيار الكهربائي. )شكل B)
	- **.** قم بتشغيل الشاشة. )شكل C)
	- **.** قم بتشغيل الكمبيوتر، وستكتشف الشاشة مصدر اإلشارة.

<span id="page-6-0"></span>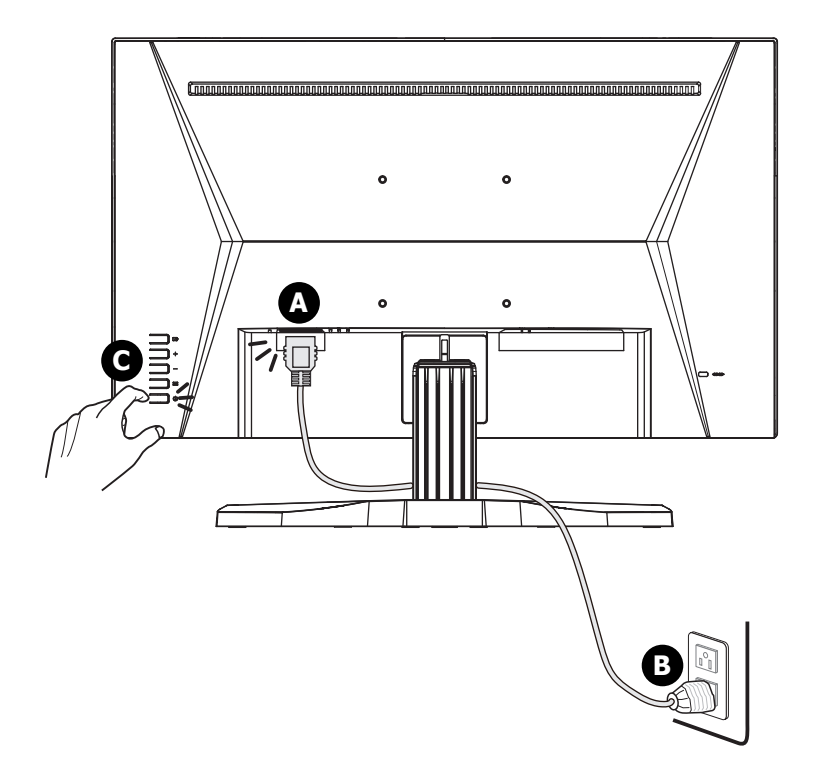

# <span id="page-7-0"></span>**إعداد العرض على الشاشية**<br>يوفر هذا الفصل المعلومات الأساسية حول إعداد العرض على الشاشة (OSD).

 **⚠هام**

جميع المعلومات عرضة للتغيير دون سابق إخطار.

### **مفتاح العرض على الشاشة**

تأتي الشاشة مصحوبة بمفتاح عرض على الشاشة للمساعدة على التحكم في قائمة العرض على الشاشة.

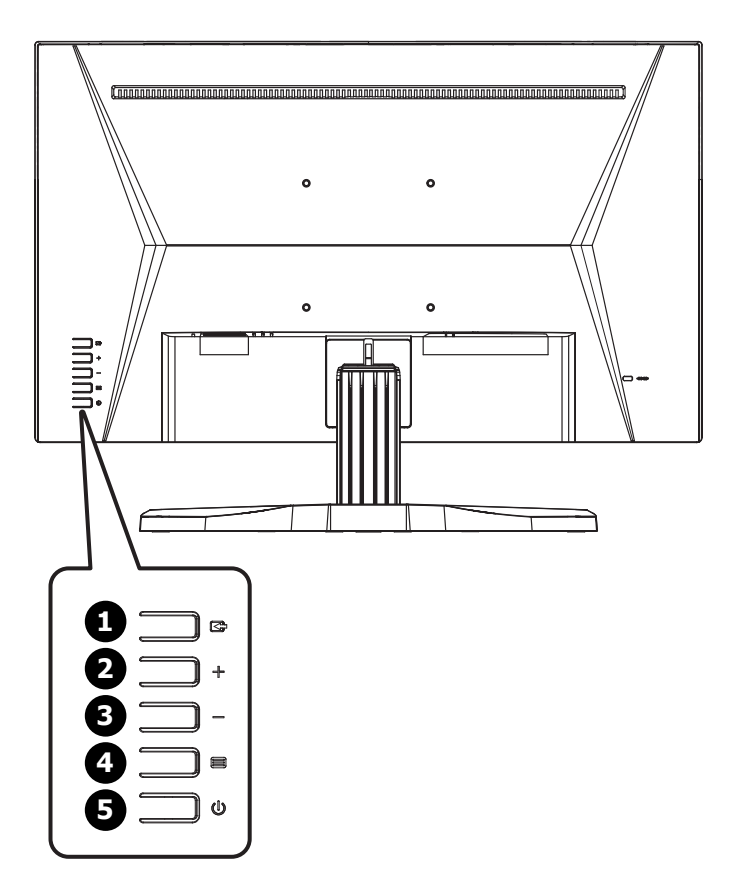

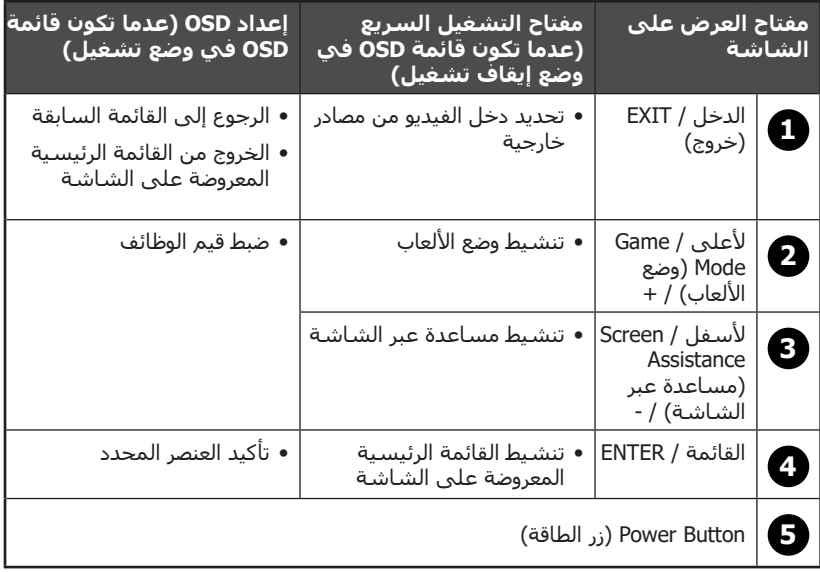

# **قائمة العرض على الشاشة**

<span id="page-9-0"></span>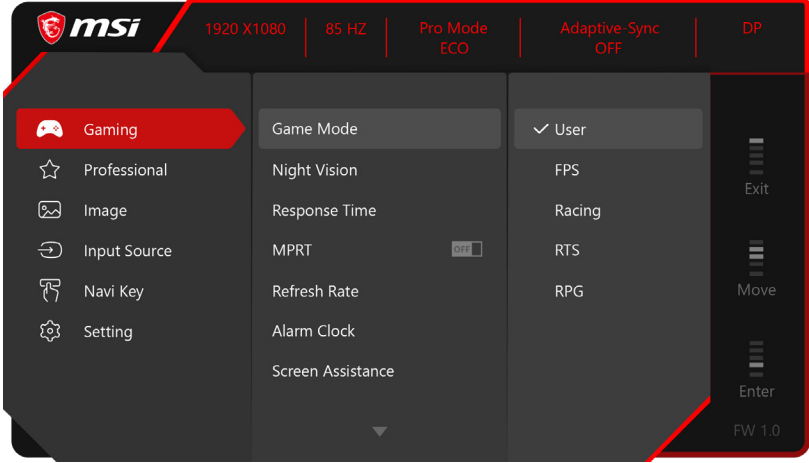

# **Gaming( األلعاب(**

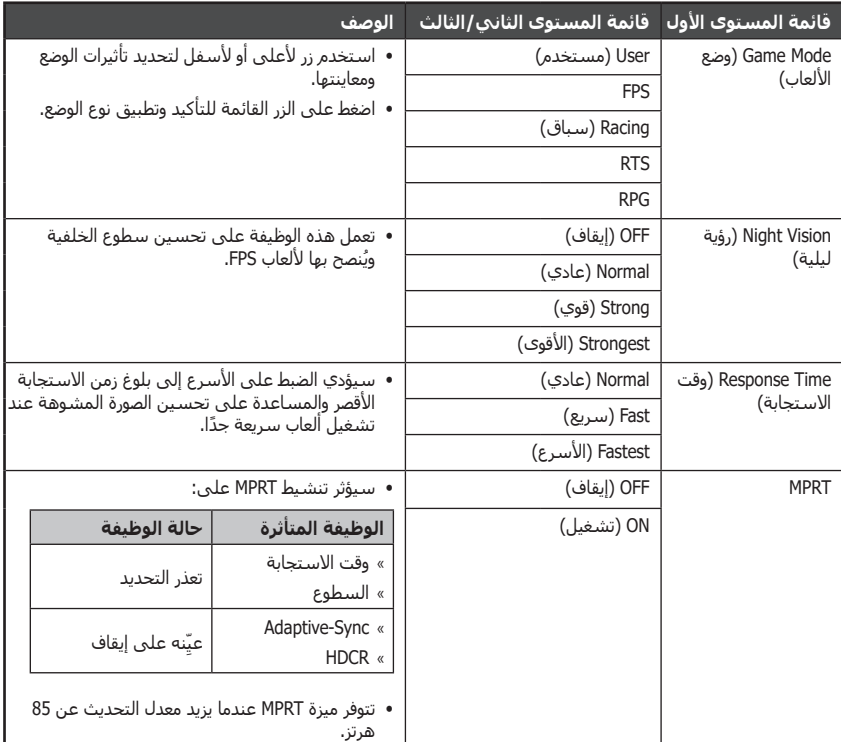

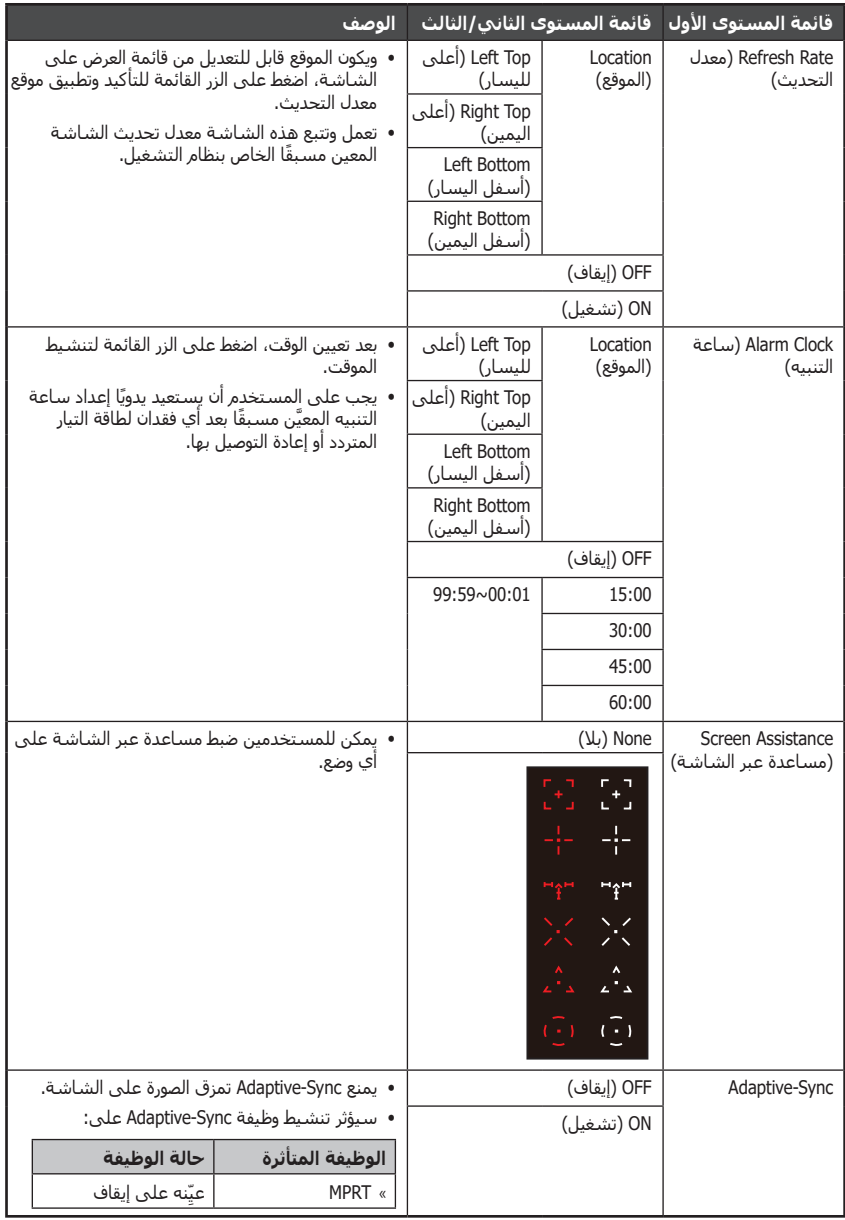

# **Professional( محترف(**

<span id="page-11-0"></span>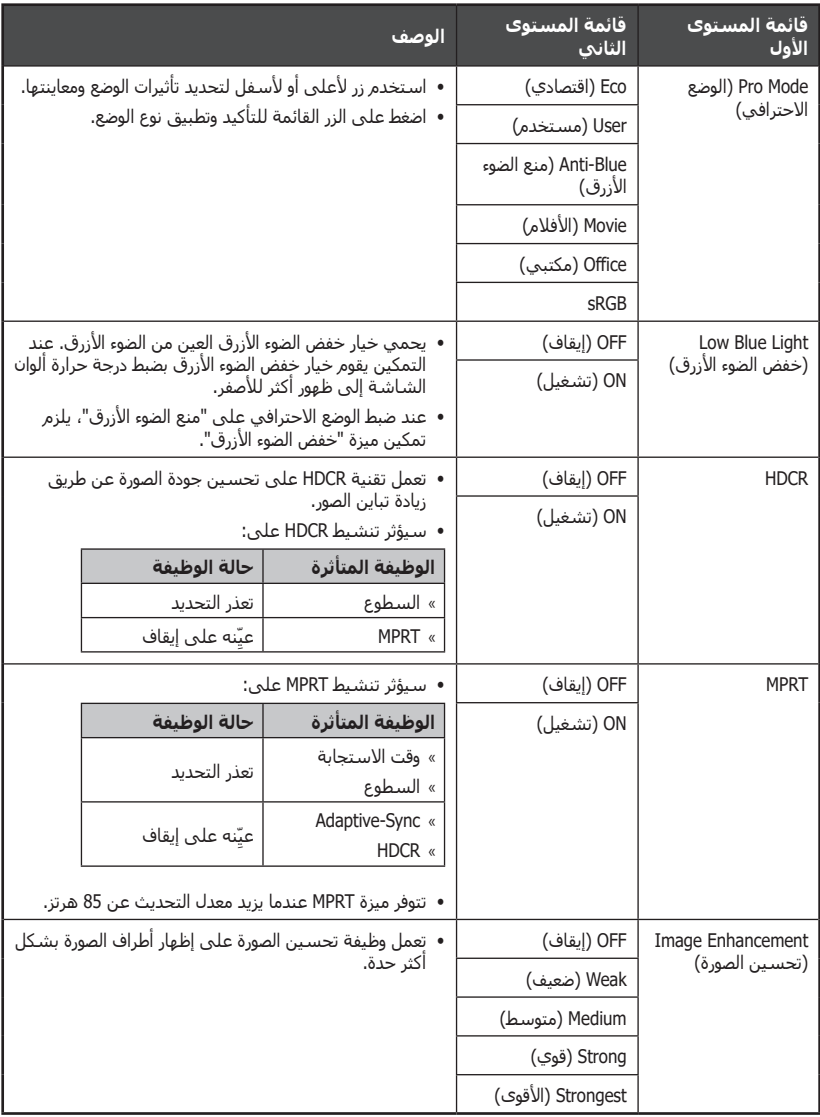

# **Image( صورة(**

<span id="page-12-0"></span>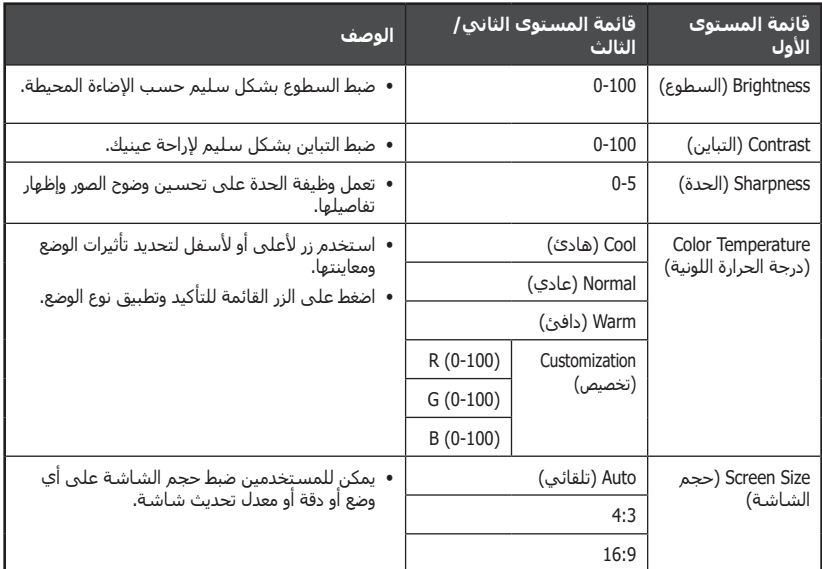

# **Source Input( مصدر الدخل(**

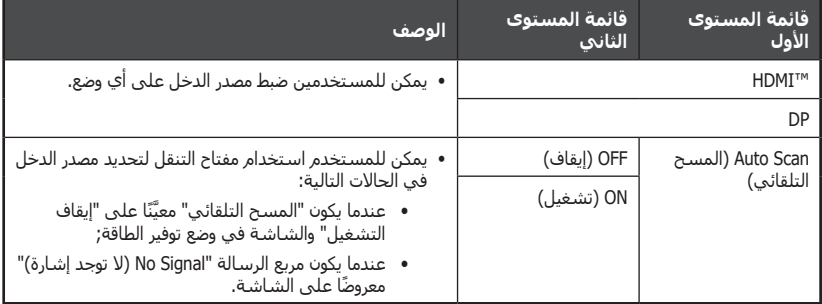

# **Key Navi( مفتاح التنقل(**

<span id="page-13-0"></span>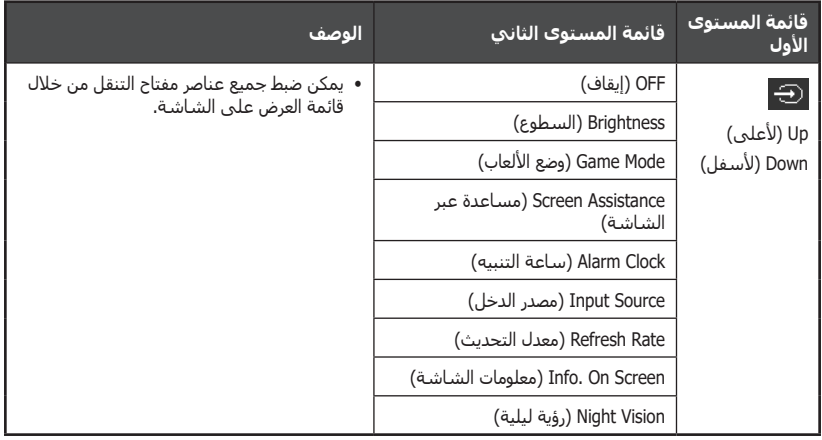

# **Setting( اإلعداد(**

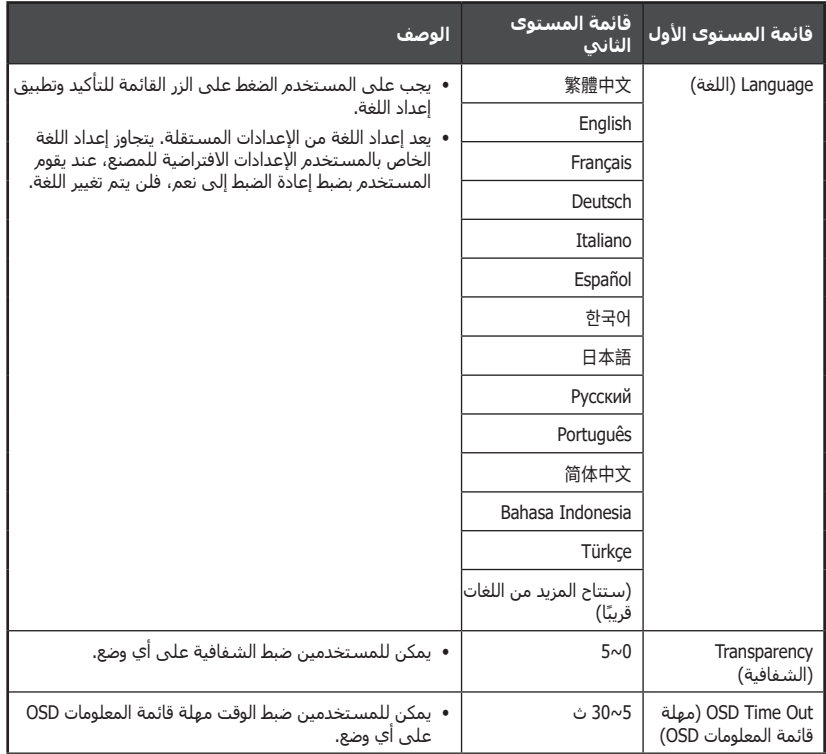

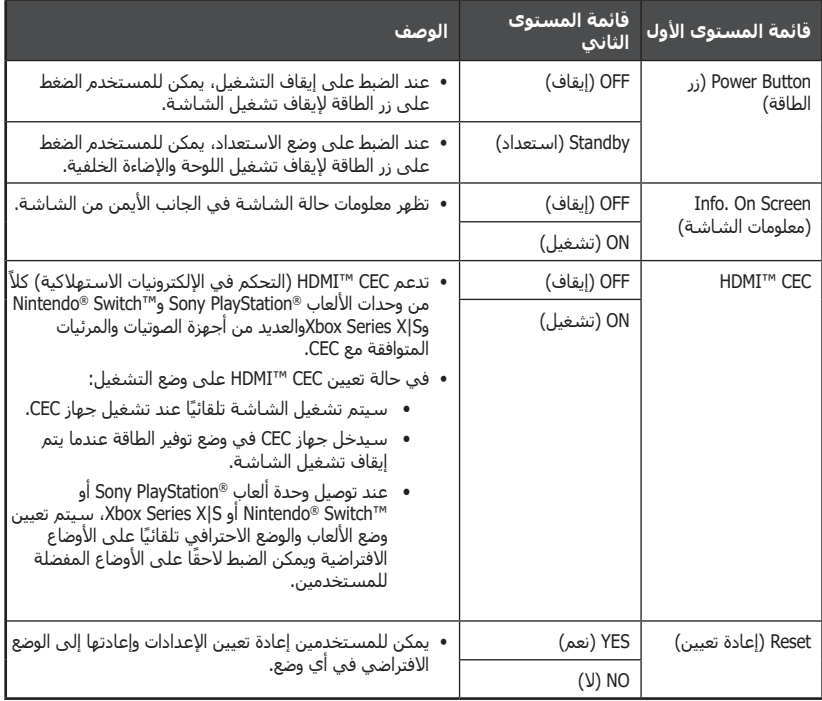

# **المواصفات**

<span id="page-15-0"></span>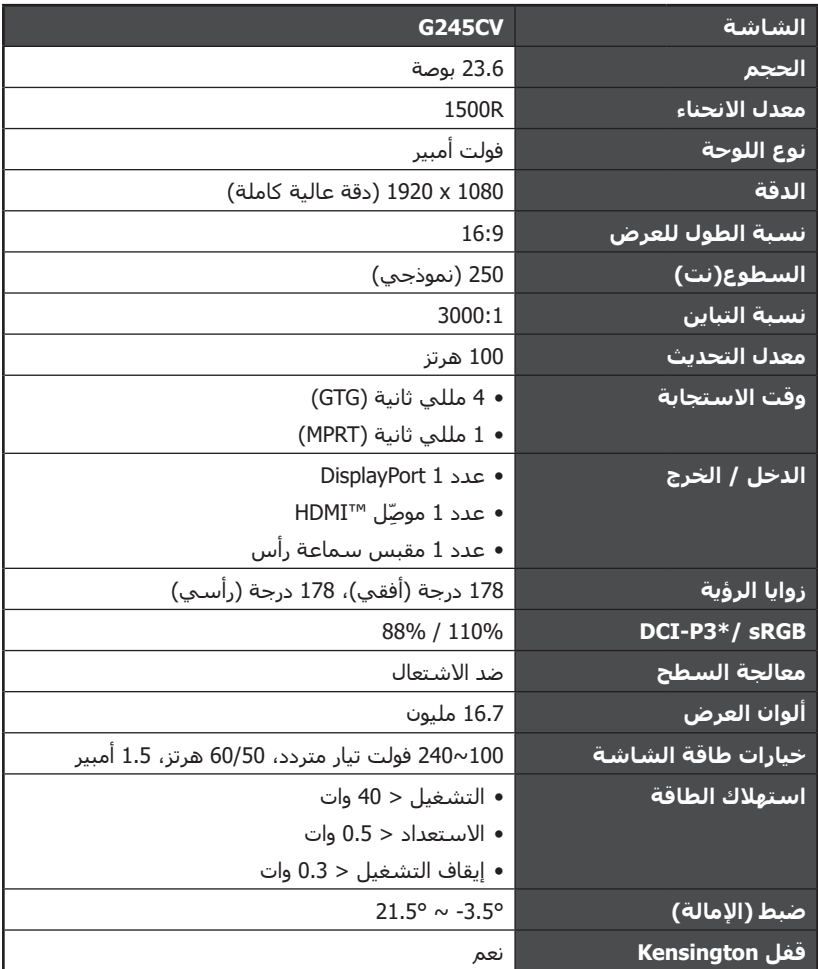

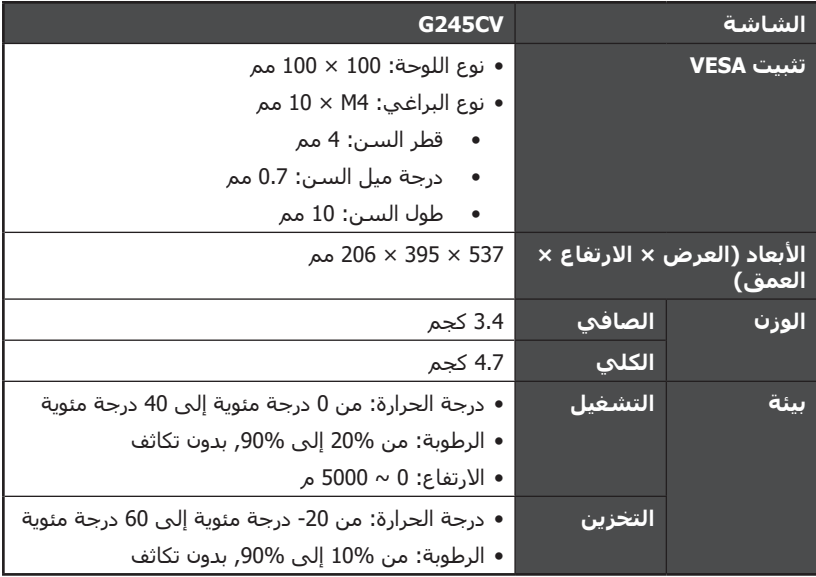

ً \* اعتمادا على معايير اختبار 1976CIE.

# **أوضاع العرض مسبقة الضبط**

# **⚠هام**

جميع المعلومات عرضة للتغيير دون سابق إخطار.

<span id="page-17-0"></span>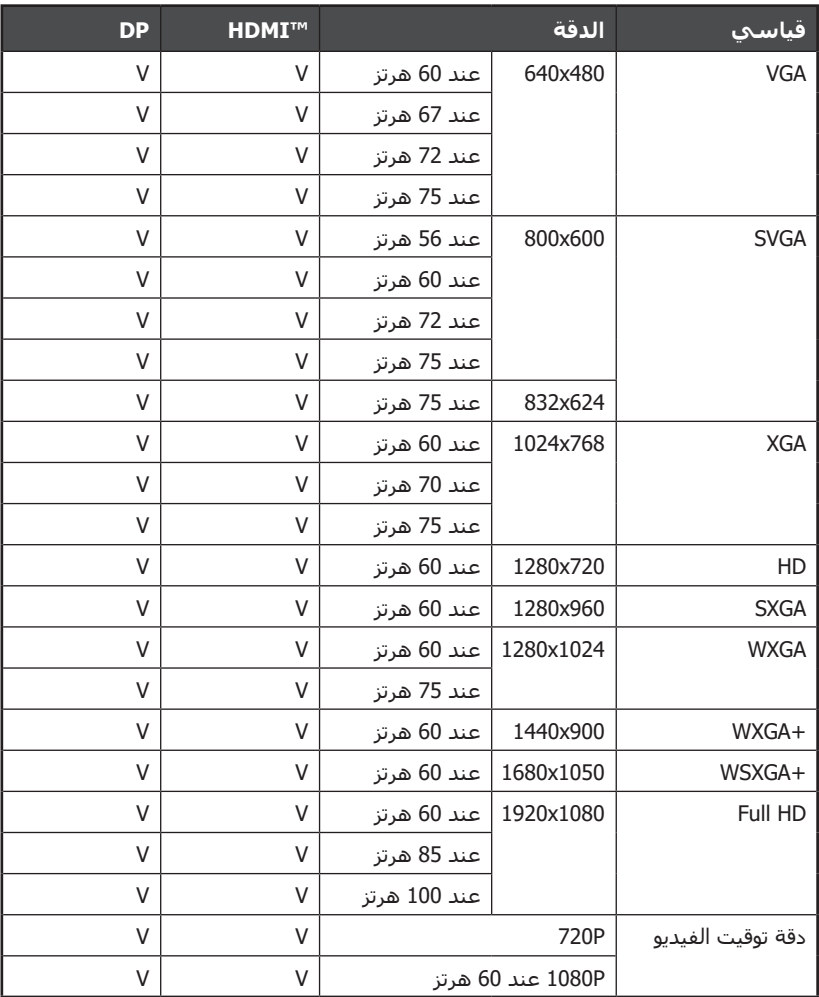

# <span id="page-18-0"></span>**استكشاف األخطاء وإصالحها**

#### **إيقاف تشغيل مصباح مؤشر الطاقة LED.**

- ً اضغط على زر طاقة الشاشة مجددا،
- تأكد من توصيل كبل طاقة الشاشة توصيلاً جيدًا.

#### **ال توجد صورة**

- تحقق مما إذا كانت بطاقة رسومات الكمبيوتر مثبتة بشكل صحيح.
- تحقق مما إذا كان الكمبيوتر والشاشة متصالن بمآخذ تيار كهربائي ويتم تشغيلهما بشكل صحيح.
	- تأكد من توصيل كبل إشارة الشاشة توصيلاً جيدًا.
	- قد يكون الكمبيوتر في وضع االستعداد. اضغط على أي مفتاح لتفعيل الشاشة.

#### **صورة الشاشة ال تظهر في المنتصف أو بالحجم المناسب.**

 ً ارجع إلى أوضاع العرض المعدة مسبقا لضبط الكمبيوتر على اإلعداد المناسب للعرض على الشاشة.

#### **تعطل خاصية التوصيل والتشغيل.**

- تأكد من توصيل كبل طاقة الشاشة توصيلاً جيدًا.
- تأكد من توصيل كبل إشارة الشاشة توصيلاً جيدًا.
- تحقق مما إذا كان الكمبيوتر وبطاقة الرسومات متوافقان مع ميزة التوصيل والتشغيل.

#### **تظهر الرموز أو الخطوط أو الشاشة بلون باهت أو وجود مشاكل في األلوان.**

- تجنب استخدام كابالت تمديد الفيديو.
	- اضبط السطوع والتباين.
- اضبط األلوان األساسية RGB أو حدد درجة الحرارة اللونية.
	- تأكد من توصيل كبل إشارة الشاشة توصيلاً جيدًا.
	- ُ تحقق من عدم وجود أي عقد مثنية بموصل كبل الفيديو.

#### **اهتزاز صورة الشاشة أو ظهور تموجات بها.**

- غيّر معدل التحديث ليتلاءم مع قدرة الشـاشـة.
	- ّحدث برامج تشغيل بطاقة الرسومات.
- حافظ على الشاشة بعيدًا عن الأجهزة الكهربائية التي قد تتسبب في تداخل كهربائيًا ممكنًا مع الشاشة.

# **تعليمات السالمة**

- يجب قراءة تعليمات السالمة بعناية وبشكل تام.
- <span id="page-19-0"></span> تتعين مراعاة جميع التنبيهات والتحذيرات على الجهاز أو في دليل المستخدم.
	- قم بإحالة أعمال الصيانة إلى عامل مؤهل فقط.

### **الطاقة**

- تأكد من عدم تجاوز فولطية الطاقة لنطاق السالمة المحدد لها مع ضبطها على قيمة 100~240 فولت قبل توصيل الجهاز بمأخذ التيار الكهربائي.
- إذا كان كبل الطاقة مزوَّدًا بقابس ثلاثي الشُعب، فلا تعطِّل شعبة التأريض الواقية في القابس. يجب توصيل الجهاز بمنفذ تيار رئيسي أرضي يسهل الوصول إليه.
- يرجى التأكد من أن شبكة توزيع الكهرباء في موقع التركيب توفر قاطع دائرة كهربائية بقدرة مقننة 120/240 فولت، 20 أمبير (كحد أقصى).
	- ً احرص دوما على فصل كبل الطاقة أو إيقاف تشغيل مقبس الحائط حال ترك الجهاز دون استخدام لفترة زمنية محددة وذلك للحد من استهلاك الطاقة باقصى قدرٍ ممكن.
- ضع كبل الطاقة في مكان بحيث ال يمر عليه أي شخص. ال تضع أي شيء على كبل التيار.
	- إذا كان برفقة هذا الجهاز مهايئ، فال تستخدم إال مهايئ التيار المتردد المتوفر من MSI والمعتمد لالستخدام مع هذا الجهاز.

### **البطارية**

َّ يرجى اتخاذ احتياطات خاصة إذا كان هذا الجهاز مزو ًدا ببطارية.

- قد تتعرض البطارية لالنفجار ما لم يتم استبدالها بطريقة سليمة، لذا تجنب استبدالها إال ببطارية اخرى من نفس النوع الذي توصي به جـهة التصنيع او من نوعٍ مكافئ.
- تجنب التخلص من بطارية في نار او فرن ساخن او سحقها او تقطيعها ميكانيكيًا؛ وإلا، فقد يحدث انفجار.
	- تجنب ترك بطارية في بيئة ذات درجة حرارة عالية للغاية أو ضغط هواء منخفض للغاية قد تؤدي إلى حدوث انفجار أو تسرب سائل أو غاز قابل لاللتهاب.
- ال تبلع بطارية. إذا تم ابتالع بطارية على شكل عملة معدنية أو زر، فقد تتسبب في حروق ً داخلية جسيمة قد تؤدي إلى الوفاة. احتفظ بالبطاريات الجديدة والمستعملة بعيدا عن متناول الأطفال.

#### **االتحاد األوروبي:**

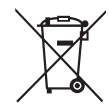

ال ينبغي التخلص من البطاريات والمراكم كنفايات منزلية دون فرزها. ويرجى ً استخدام نظام التجميع العام إلرجاعها أو إعادة تدويرها أو معالجتها وفقا للوائح المحلية.

#### **BSMI:**

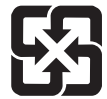

廢電池請回收 لتوفير حماية بيئية أفضل، يجب جمع البطاريات التالفة بشكل منفصل إلعادة تدويرها أو التخلص منها بطريقة خاصة.

#### **كاليفورنيا، الواليات المتحدة األمريكية:**

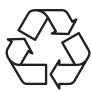

قد تتضمن البطارية الخلوية دائرية الشكل مادة البيركلوريت، وهي تتطلب معاملة خاصة عند إعادة تدويرها أو التخلص منها داخل كاليفورنيا. لمزيد من المعلومات، تفضل بزيارة: /https://dtsc.ca.gov/perchlorate

#### **بيئة**

- للحد من إمكانية اإلصابات الناجمة عن الحرارة أو تعرض الجهاز لسخونة زائدة، ال تضع الجهاز على سطح ناعم غير مستقر وال تسد فتحات التهوية في الجهاز.
	- ال تستخدم هذا الجهاز إال على سطح صلب ومسطح ومستقر.
	- لمنع انزالق الجهاز، أحكم تثبيته في مكتب أو حائط أو جسم ثابت باستخدام أداة تثبيت مانعة لالنزالق للمساعدة على دعم الجهاز بشكل سليم وإبقائه بأمان في مكانه.
		- ً لمنع خطر نشوب حريق أو حدوث صدمة كهربائية، احرص على إبقاء الجهاز بعيدا عن الرطوبة ودرجة الحرارة المرتفعة.
- ال تترك الجهاز في بيئة غير مواتية بدرجة تخزين أعلى من 60 درجة مئوية أو أدنى من -20 درجة مئوية؛ وإال، فقد يتعرض الجهاز للتلف.
	- تبلغ أقصى درجة حرارة تشغيل 40 درجة مئوية.
- ً تأكد من إزالة قابس الطاقة عند تنظيف الجهاز، واحرص أيضا عند تنظيفه على استخدم قطعة قماش ناعمة بدلاً من المواد الكيميائية الصناعية، بالإضافة إلى ذلك تجنب سكب أي سائل في الفتحة حتى ال يؤدي ذلك إلى إتالف الجهاز أو حدوث صدمة كهربائية.
	- ً احرص دائما على إبعاد األجسام المغناطيسية أو الكهربائية القوية عن الجهاز.
- احرص على إخضاع الجهاز للفحص من قبل فني الصيانة حال ظهور أي من الحاالت التالية:
	- تعرض كبل أو مقبس التيار للتلف.
		- تسرب أي سائل داخل الجهاز.
			- تعرض الجهاز للرطوبة.
	- ً عدم عمل الجهاز جيد ً ا أو عدم تمكنك من تشغيله وفقا لدليل المستخدم.
		- تعرض الجهاز للسقوط أو التلف.
		- وجود آثار تحطم واضحة على الجهاز.

# **شهادة Rheinland TÜV**

### <span id="page-21-0"></span>**شهادة Light Blue Low( الضوء األزرق المنخفض( من TÜV Rheinland**

لقد تبين أن الضوء الأِزرق يسبب إرهاقًا وإجهادًا للعينين. توفر MSI اآلن شهادة الضوء األزرق المنخفض من Rheinland TÜV لضمان راحة العينين وعافيتهما. يرجى اتباع التعليمات أدناه لتقليل األعراض الناجمة عن التعرض للشاشة والضوء األزرق لفترات زمنية ممتدة.

Low Blue Light (Software) Solution)

www.tuv.com

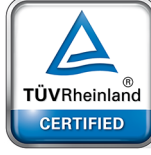

- ضع الشاشة على بُعد 50 70 سم (20 28 بوصة) من عينيك وأسفل مستوى الرؤية بقليل.
- واظب على فتح العينين وإغماضهما بسرعة بين الحين واآلخر للمساعدة على الحد من إجهادهما بعد النظر إلى الشاشة فترات زمنية ممتدة.
	- ُخذ استراحات لمدة 20 دقيقة كل ساعتين.
	- ً انظر بعيد ِّ ا عن الشاشة وحدق في شيء بعيد لمدة ال تقل عن 20 ثانية أثناء االستراحات.
		- مارس تمارين اإلطالة للتخفيف من إرهاق الجسم أو األلم أثناء االستراحات.
			- شغِّل وظيفة Low Blue Light (الضوء الأزرق المنخفض) الاختيارية.

### **شهادة )الخلو من االرتعاش( Flicker Rheinland TÜV Free**

- اختبرت Rheinland TÜV هذا المنتج للتأكد مما إذا كانت الشـاشـة تصدر ارتعاشًـا مرئيًا او غير مرئي يؤدي إلى إجـهاد اعين المستخدمين.
- وضعت Rheinland TÜV قائمة اختبارات لتحديد المعايير الدنيا في نطاقات ترددية متعددة. تستند قائمة االختبارات إلى معايير دولية معمول بها أو معايير شائعة في الصناعة وتتخطى هذه المتطلبات.

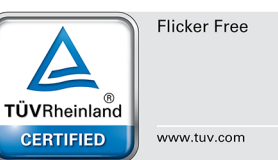

- ً خضع المنتج لالختبار في المختبر وفقا لهذه المعايير.
- تؤكد العبارة المفتاحية "الخلو من الارتعاش" ان الجهاز لا يصدر ارتعاشًا مرئيًّا او غير مرئي محددًا وفق هذا المعيار في نطاق من 0 إلى 3000 هرتز في إعدادات سطوع متنوعة.
- لن تدعم الشاشة ميزة "الخلو من االرتعاش" عند تمكين وظيفة MPRT/Blur Motion Anti( منع تشتت الحركة/زمن استجابة الصور المتحركة). [تختلف إمكانية توفر وظيفة Anti Motion Blur/MPRT (منع تشتت الحركة/زمن استحابة الصور المتحركة) من منتج لآخر.]

# **اإلشعارات التنظيمية**

### **CE إعالن المطابقة مع**

<span id="page-22-0"></span>يتوافق هذا الجهاز مع المتطلبات الواردة في كل من توجيه المجلس الخاص بتقريب قوانين الدول األعضاء والمتعلقة بالتوافق الكهرومغناطيسي )2014/30/ EU )وتوجيه الفولطية المنخفضة )EU2014/35/ )وتوجيه (EC2009/125/ (ErP وتوجيه (EU2011/65/ (RoHS ُ . تم اختبار هذا الجهاز وثبت تطابقه مع معايير التجانس الخاصة بأجهزة تقنية المعلومات المنشورة تحت توجيهات الصحيفة الرسمية لالتحاد الأوروبي.

### **بيان لجنة االتصاالت الفيدرالية لتداخل الترددات الالسلكية من الفئة ب**

أثبتت الاختبارات التي أجريت على هذا الجهاز توافقه مع معايير المواصفات القياسية للفئة B من الأجهزة الرقمية، وفقًا للجزء 15 من قوانين اللجنة الفيدرالية للاتصالات، وقد تم وضع هذه الحدود لتوفير حماية معقولة من التداخل الضار عند التركيب داخل المنشآت السكنية؛ حيث إن هذا الجهاز يولد ويستخدم ـ بل ويمكن أن تصدر عنه ـ ترددات السلكية، وقد يتسبب في حدوث تداخلات ضارة مع الاتصالات اللاسلكية، ما لم يتم تركيبه واستخدامه وفقًا للتعليمات الواردة في هذا الدليل، ومع ذلك فليس هناك ثمة ما يضمن عدم حدوث هذه التداخالت عند التركيب في منشأة بعينها. وفي حالة تسبب هذا الجهاز في حدوث تداخل ضار الستقبال أجهزة الراديو أو التلفزيون، والذي يمكن تحديده بتشغيل الجهاز وإيقافه، فإنه يفضل أن يقوم المستخدم بمحاولة تصحيح هذا التداخل باتباع واحد أو أكثر من اإلجراءات التالية:

- إعادة توجيه هوائي االستقبال أو تغيير موضعه.
- زيادة المسافة الفاصلة بين الجهاز ووحدة االستقبال.
- توصيل الجهاز بمنفذ طاقة على دائرة كهربائية مختلفة عن تلك الدائرة المتصلة بها وحدة االستقبال.
- الرجوع إلى الموزع المحلي أو إلى فني راديو/تلفزيون متخصص للحصول على المساعدة الالزمة.

#### **مالحظة 1**

قد يتسبب إدخال اي تغييرات او تعديلات دون الموافقة عليها صراحة من قِبل الجهة المسـؤولة عن التوافق مع مواصفات اللجنة الفيدرالية لالتصاالت في إلغاء أهلية المستخدم لتشغيل الجهاز.

#### **مالحظة 2**

يجب استخدام كبالت توصيل وكبل تيار كهربائي متردد مغطاة للتوافق مع حدود االنبعاث.

يتوافق هذا الجهاز مع الجزء 15 من قوانين اللجنة الفيدرالية لالتصاالت، وتخضع عملية التشغيل للشرطين التاليين:

- **.** أال يتسبب هذا الجهاز في حدوث تداخل ضار
- **.** أن يقبل هذا الجهاز أي تداخل مستقبل بما في ذلك التداخل الذي قد يترتب عليه أوضاع تشغيل غير مرغوبة.

## **بيان مخلفات األجهزة الكهربائية واإللكترونية**

بموجب توجيه الاتحاد الأوروبي («EU») الخاص بنفايات الأجهزة الكهربية والإلكترونية، التوجيه رقم 2012/19/EC المعمول به بدءًا من 13 أغسطس 2005، لا يجوز التخلص من منتجات «الأجهزة الكهربية والإلكترونية» كنفايات محلية، وعلى جهات تصنيع الأجهزة الإلكترونية التي يغطيها التوجيه الحصول على هذه المنتجات بعد انتهاء فترة استخدامها.

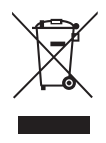

### **معلومات المواد الكيميائية**

ً وفقا للوائح المواد الكيميائية، مثل لوائح REACH EU( لوائح EC رقم 1907/2006 للبرلمان والمجلس الأوروبي)، توفر MSI معلومات المواد الكيميائية التي تتضمنها المنتجات على: https://csr.msi.com/global/index

### **ميزات المنتج النظيفة**

- استهالل مخفض للطاقة أثناء االستخدام ووضع االستعداد
	- استخدام محدود للمواد الضارة بالبيئة والصحة
		- سهولة الفك وإعادة االستخدام
- االستخدام المخفض للموارد الطبيعية من خالل التشجيع على إعادة االستخدام
	- عمر أطول للمنتج من خالل عمليات الترقية السهلة
	- انتاج مخفض للمخلفات الصلبة من خالل سياسة االسترداد

### **السياسة البيئية**

- تم تصميم المنتج لتمكين إعادة استخدام األجزاء بشكل مناسب وإعادة تدويرها وال ينبغي التخلص منها في نهاية المطاف.
- يجب على المستخدمين االتصال بمركز التجميع المحلي المعتمد إلعادة التدوير والتخلص من المنتجات التي انتهى عمرها االفتراضي.
- قم بزيارة موقع MSI لتحديد موقع الموزع القريب منك ومعرفة معلومات إعادة التدوير.
- يمكن للمستخدمين الوصول إلينا من خالل البريد التالي com.msi@gpcontdev للحصول على المعلومات المتعلقة بالتخلص المناسب من منتجات MSI واستردادها وإعادة تدويرها وتفكيكها.

### **تحذير!**

قد يؤدي الإفراط في استخدام الشاشات إلى إلحاق الضرر بعينيك.

### **التوصيات:**

- **.** يجب أخذ راحة لمدة 10 دقائق بعد 30 دقيقة من االستخدام المتواصل للشاشة.
- **.** ُ يجب عدم ترك األطفال أقل من سنتين أمام الشاشة، بينما يسمح لألطفال الذين تزيد اعمارهم عن السـنتين بالجلوس امام الشـاشـة لمدة تقل عن سـاعة واحدة يوميًا.

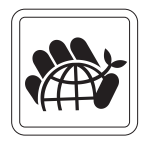

### **إشعار حقوق الطبع والنشر والعالمات التجارية**

جميع حقوق الطبع والنشر محفوظة لشركة © l'Int Star-Micro المحدودة. يعتبر شعار MSI علامة تجارية مسجلة لشركة Micro-Star Int'l المحدودة، وقد تكون كافة الأسـماء والعلامات األخرى الواردة في هذه الوثيقة عالمات تجارية لمالكيها. وبالتالي ال تضمن الشركة بشكل ضمني أو صريح دقة أو تمام هذه المعلومات. تحتفظ MSI بالحق في إجراء تغييرات على هذه الوثيقة دون إشعار مسبق.

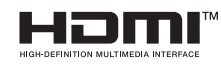

تُعد مصطلحات ™HDMI ، و HDMI ، HDMI ، High-Definition Muḷtimedia Interface ، والمظهر لتجاري TMHDMI ، وشعارات TMHDMI ، عالمات تجارية أو عالمات تجارية مسجلة لشركة TMHDMI .Licensing Administrator, Inc.

#### **الدعم الفني**

في حالة ظهور أية مشكلة في المنتج وتعذر إيجاد حل لها في دليل المستخدم، يرجى االتصال بمحل الشراء أو الموزع المحلي، أو يرجى زيارة الموقع الإلكتروني //www.msi.com الشراء أو الموزع المحلي، support للحصول على مزيد من اإلرشادات.